## Une initiative du Département, un projet territorial de santé

Le Département des Yvelines conduit sur 2023/2024 une expérimentation unique en France avec le déploiement de cabines de télémédecine. Où les trouver ? Dans les services médico-sociaux du Département, dans le Bus santé itinérant ou dans des lieux partenaires.

- 26 rue Pasteur 78120 Rambouillet  $\mathbf \Omega$
- 2 12b rue des Merisiers 78711 Mantes-la-Ville
- 8 quater av. de la Division du Général Leclerc 78200 Mantes-la-Jolie 8
- 4 9 rue Armagis 78100 Saint-Germain-en-Laye
- 5 1 rue de Pologne 78700 Conflans-Sainte-Honorine
- **6** 10 rue Yves-Farge 78210 Saint-Cyr-L'École
- 3 quai Albert 1<sup>er</sup> 78250 Meulan-en-Yvelines 6
- 8 42 avenue Paul Raoult 78130 Les Mureaux
- **9** 1 place Henri Dunant 78580 Maule

### + d'infos sur **www.yvelines-telemedecine.fr**

En collaboration avec:

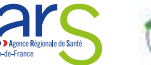

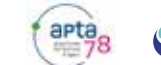

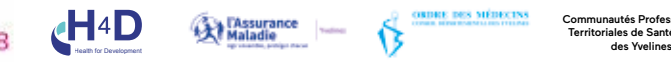

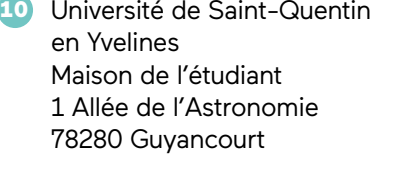

- **11** Les Cytises, maison des seniors 12 chemin de l'aumône 78680 Épône
- Pharmacie 4a rue des Artisans 78760 Jouars-Pontchartrain 42)

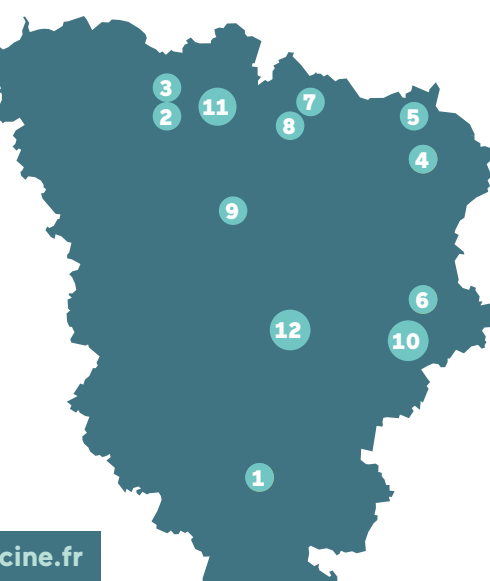

Communautés Professionnelles **Triales de Santé (CPTS** 

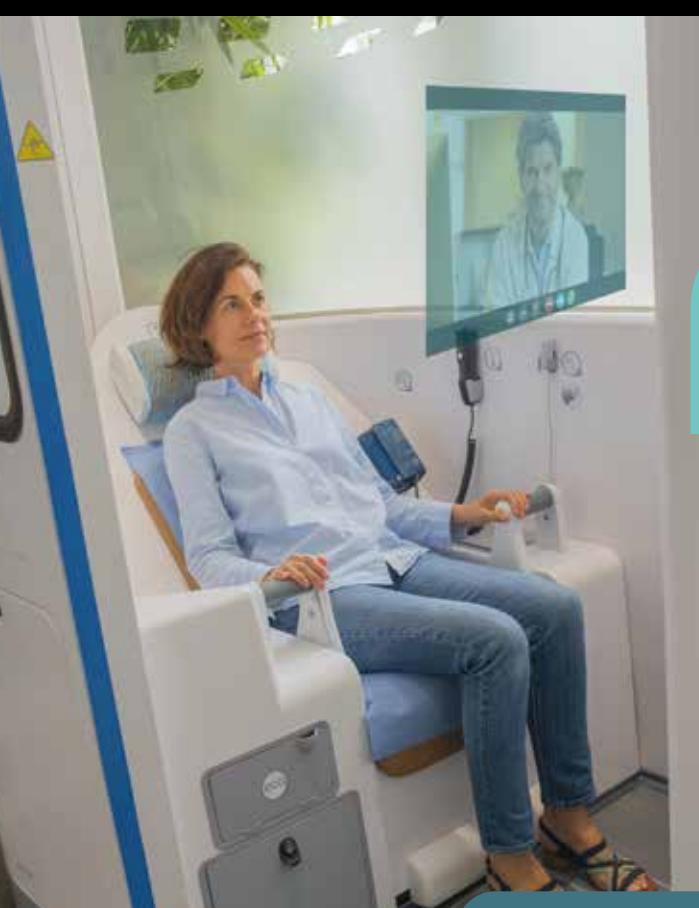

LE DÉPARTEMENT DES YVELINES ET SES **COMMUNES** PRENNENT SOIN DE VOUS !

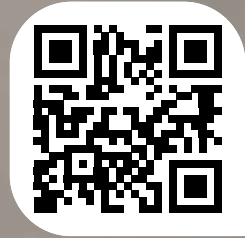

RDV sur www.yvelines-telemedecine.fr

## Votre médecin traitant n'est pas disponible ?

# Consultez un médecin dans une cabine de télémédecine

En cas de difficulté sur le site, contactez le **01 70 81 49 46** (prix d'un appel local).

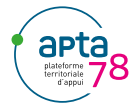

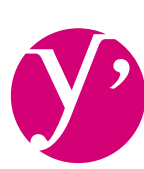

**Yvelines** Le Département

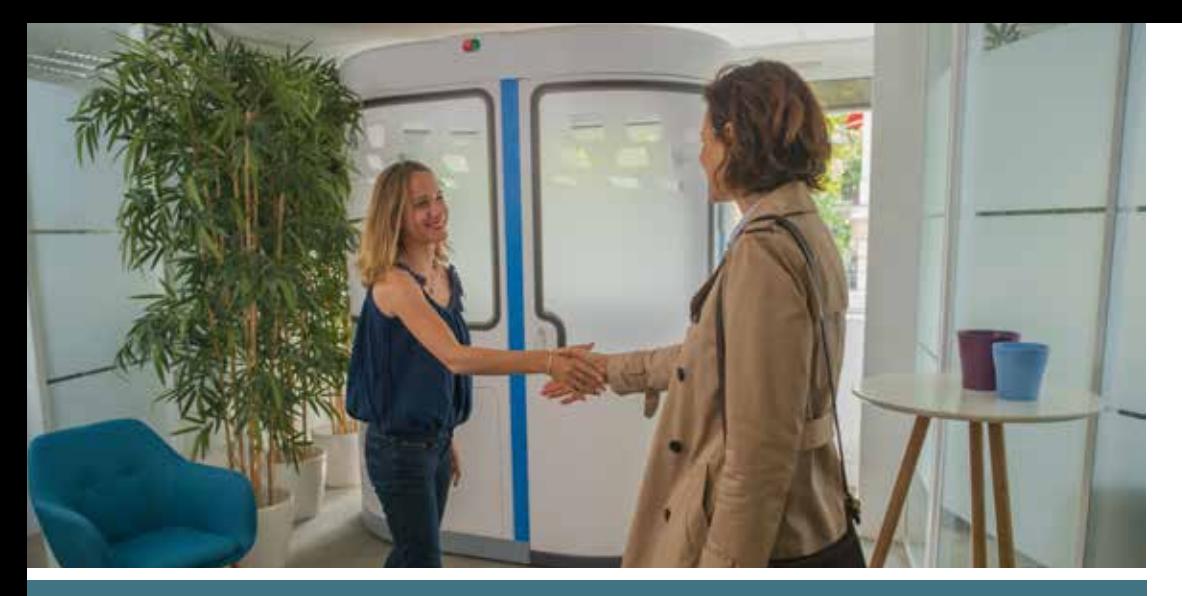

**Votre médecin traitant n'est pas disponible ? Vous pouvez consulter un médecin à distance pour une prise en charge ponctuelle dans une cabine de télémédecine**\***. Cette démarche doit s'inscrire dans un parcours de soins coordonnés.**

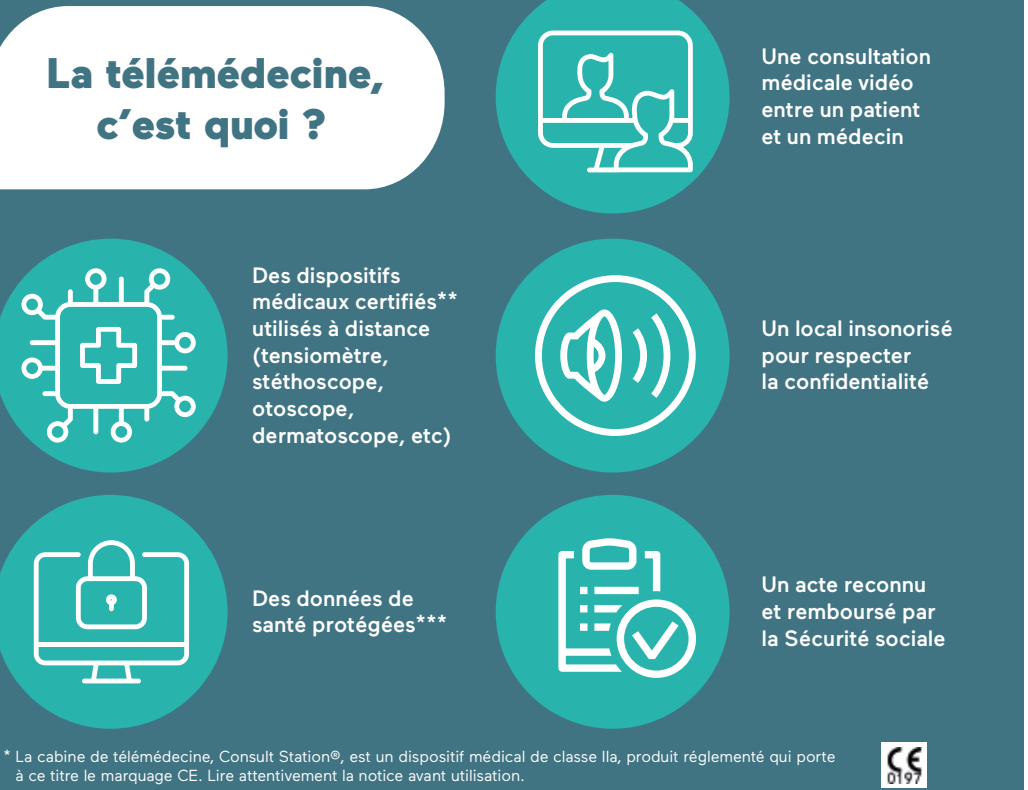

\*\* Toutes les données de santé sont strictement confidentielles.

- Seul le patient y a accès ainsi que le médecin uniquement pendant la consultation.
- \*\*\* Les données sont stockées sur un serveur HDS (Hébergeur de Données de Santé) localisé en France.

## Comment prendre RDV ?

### 1/ Avant le RDV :

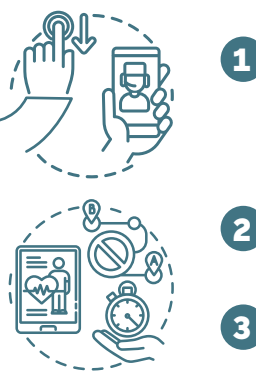

Allez sur **www.yvelines-telemedecine.fr** pour obtenir toutes les informations nécessaires pour créer votre compte, rechercher la cabine la plus proche et réserver le créneau de votre choix.

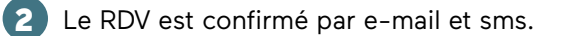

Un sms de rappel est envoyé 2h avant le RDV. 3

#### 2/ Pendant le RDV :

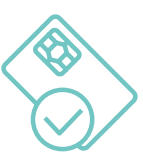

Installez-vous dans la cabine 1 Installez-vous dans la cabine

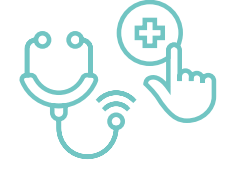

Le médecin téléconsultant vous guide dans l'utilisation des appareils connectés pendant la consultation.

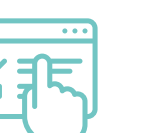

3 Récupérez votre bilan (4 de consultation et, si nécessaire, votre ordonnance. Un compte-rendu peut être envoyé à votre médecin traitant.

п٠

Vos documents sont conservés sur votre espace patient sécurisé. N'hésitez pas à les communiquer à votre médecin traitant.

En cas de difficulté sur le site, contactez le **01 70 81 49 46** (prix d'un appel local).